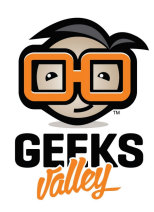

# [محول الأنظمة العددية باستخدام الاردوينو](https://geeksvalley.com/tutorial/number-conversion-by-arduino/)

#### مقدمة

في هذا الدرس سنتعلم طريقة برمجة محول الأنظمة العددية باستخدام الاردوينو ولوحة المفاتيح 4\*4. بحيث يتمكن المستخدم من كتابة الرقم ثم تحويله إلى أي قيمة عددية آخرى وذلك بالنقر على الأحرف A و B و C و D.

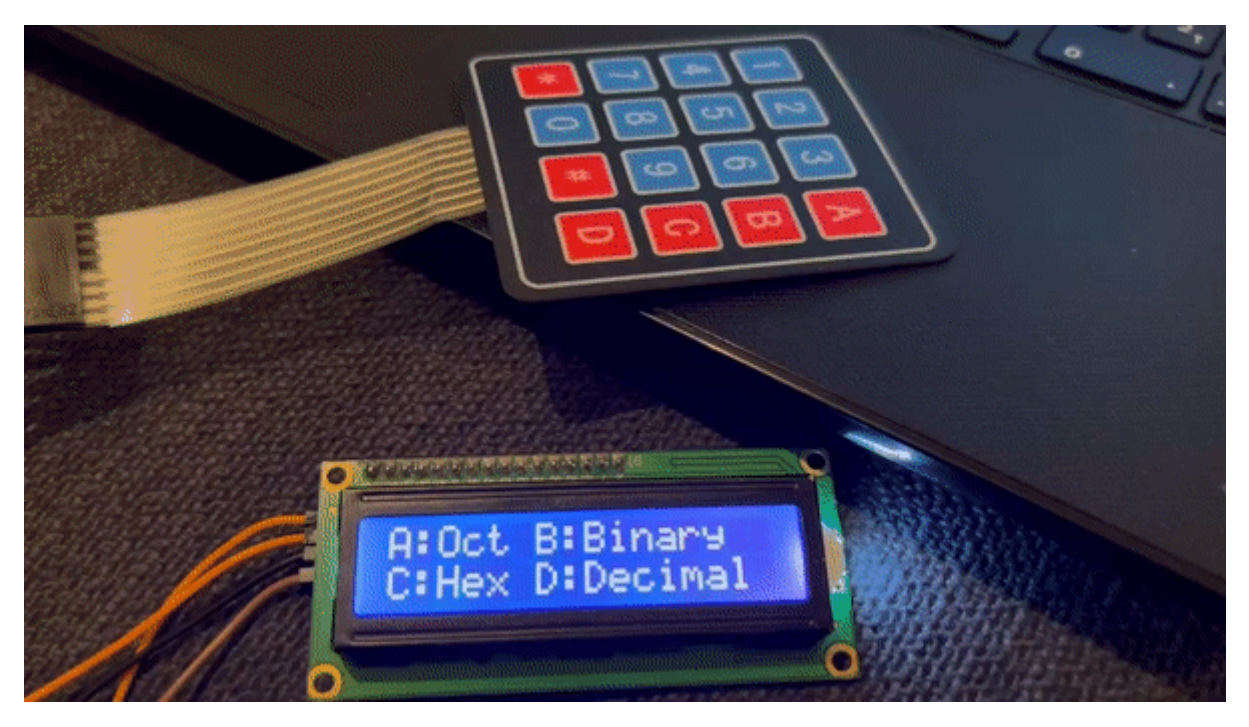

### الأنظمة العددية

**الأنظمة العددية** تحول الأرقام المتعارف عليها إل صيغ فريدة ومختلفة وذلك عن طريق استخدام أرقام أخرى أو مجموعة حروف أو رموز بطريقة متناسقة.

> -1 النظام العشري: هو النظام المستخدم ف الحياة اليومية والأساس له 10 2– النظام الثنائي: هو النظام المستخدم في أجهزة الحاسب وهو يكون 0 أو 1 والأساس له 2 3- النظام الثماني: هو النظام يكون 10 2 3 4 5 5 7 والأساس له 8 -4 النظام السادس عشر: هو النظام يون 0 1 2 3 4 5 6 7 8 9 A B C D E F والأساس له 16

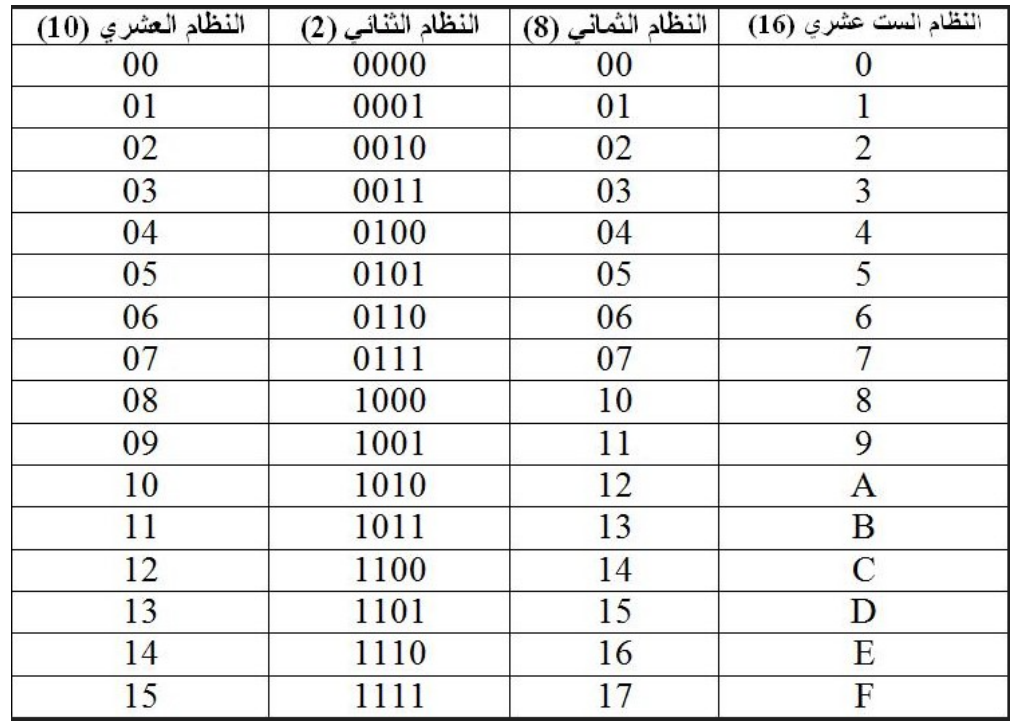

المواد والأدوات

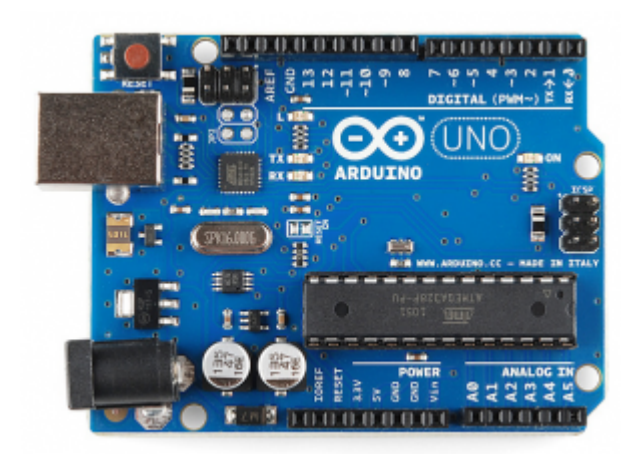

1× [اردوينو اونو](https://geeksvalley.com/product/arduino-uno-r3-atmega328/)

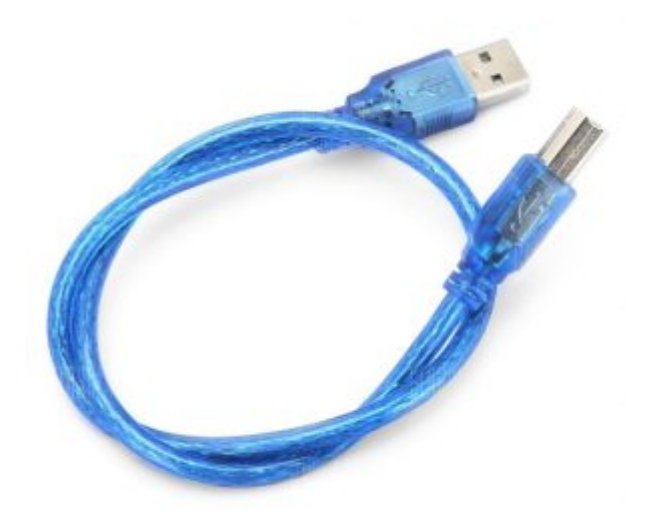

[سلك الاردوينو](https://geeksvalley.com/product/a-b-usb-cable/)  $\times 1$ 

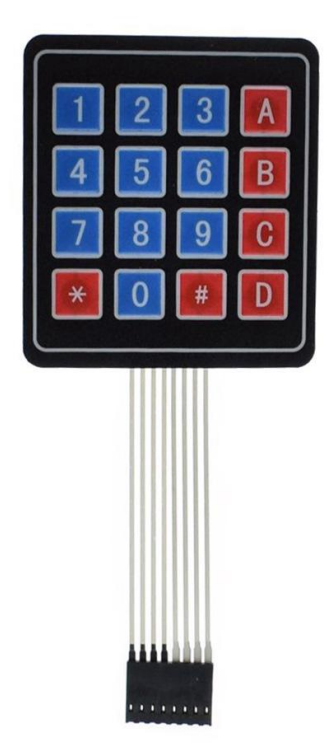

1× [لوحة مفاتيح](https://geeksvalley.com/en/product/matrix-keypad/)

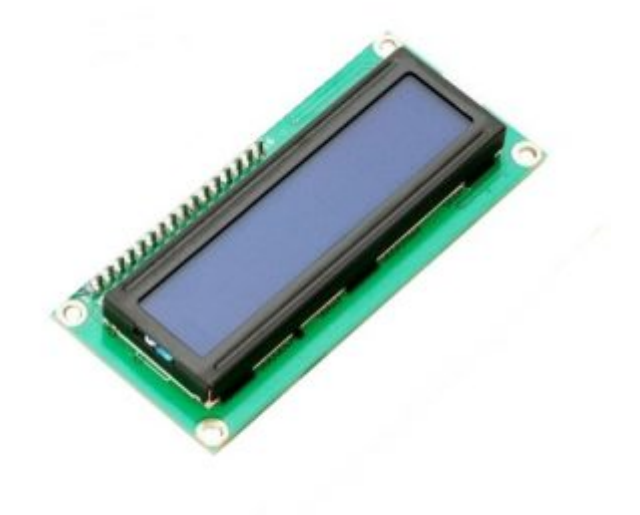

1× [شاشة كرستالية](https://geeksvalley.com/product/lcd-16_2/)

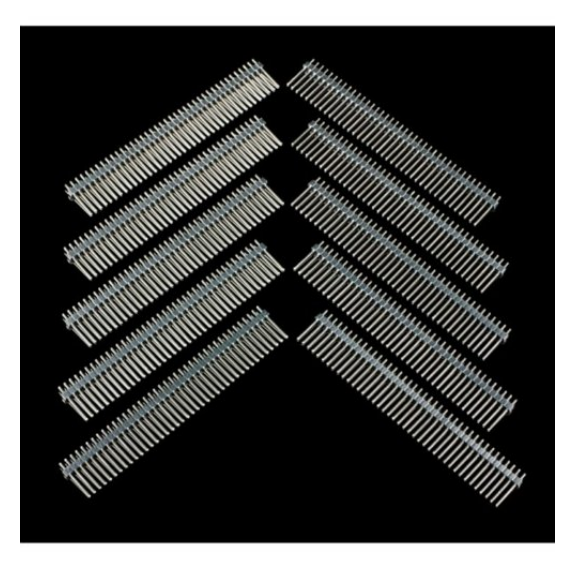

1× [40 رأس دبوس](https://geeksvalley.com/product/40-pin-male-headers/)

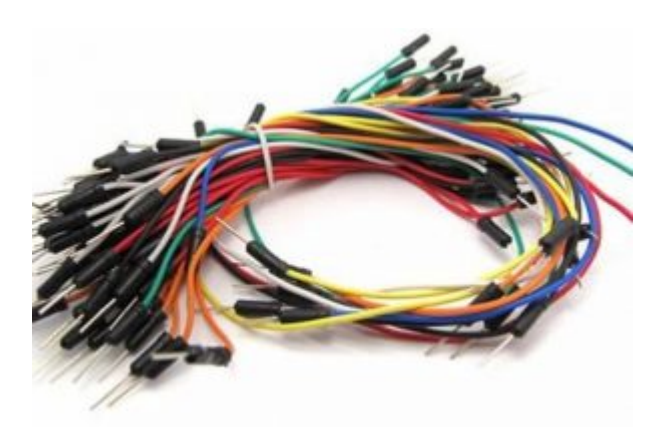

[حزمة أسلاك توصيل \(ذكر‐ ذكر\)](https://geeksvalley.com/product/jumper-wires-male-male/)

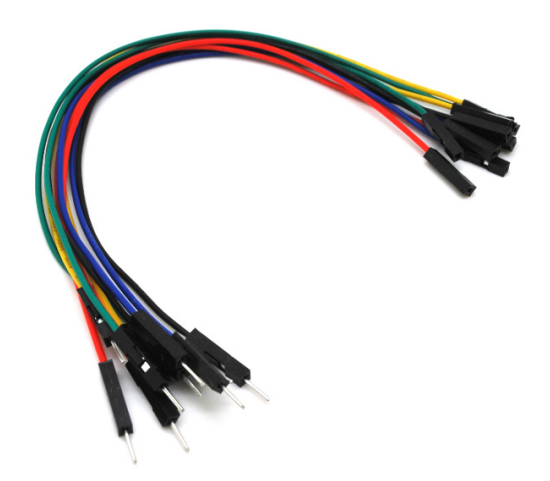

حزمة أسلاك توصيل (ذكر – أنثى)

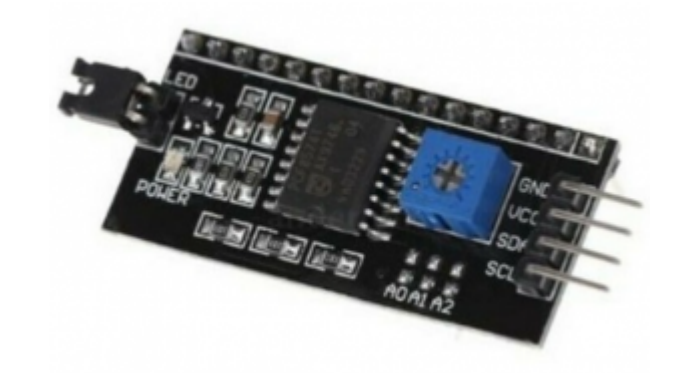

2C / IIC Serial Interface Module ×1

توصيل الدائرة

سنقوم بتوصيل الدائرة الكهربائية كما في الشكل:

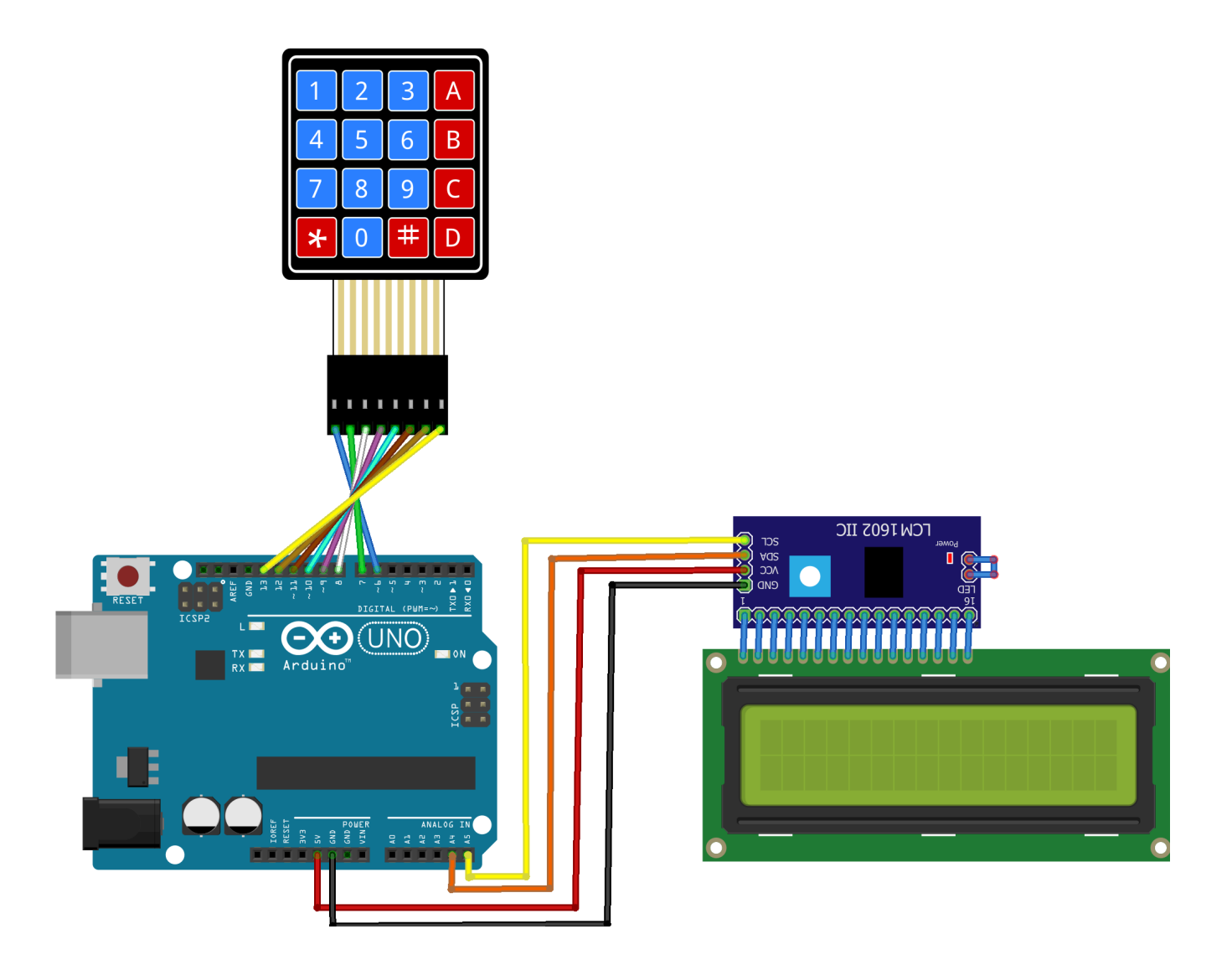

#### البرمجة

سنقوم برفع الكود البرمجى لمشروع محول الأنظمة العددية على لوحة الاردوينو باستخدام برنامج اردوينو IDE.

```
#include <LiquidCrystal_I2C.h>
LiquidCrystal_I2C lcd(0x27,20,4); // set the LCD address to 0x27 for a 16 chars and
2 line display
int NumberToBeDisplayed = 0;
int TempNum = 0;
/*Rows of keypad connected to D6-D9 of Arduino*/
int r1=6;
int r2=7;
int r3=8;int r4=9;/*Colums of keypad connected to D10-D13 of Arduino*/
int c1=10;int c2=11;int c3=12;int c4=13;
```

```
/*Declared four variable to read colums status*/
int coll;
int col2;
int col3;
int col4;
void setup()<br>{
/*Declared Row pins as 0UTPUT*/
pinMode(r1,0UTPUT);
pinMode(r2,0UTPUT);
pinMode(r3,0UTPUT);
pinMode(r4,0UTPUT);
/*Declared Column pins as OUTPUT*/
pinMode(c1,INPUT);
pinMode(c2,INPUT);
pinMode(c3, INPUT);
pinMode(c4,INPUT);
digitalWrite(c1,HIGH);
digitalWrite(c2,HIGH);
digitalWrite(c3,HIGH);
digitalWrite(c4,HIGH);
pinMode(4,0UTPUT);
/*lcd brightness terminal connected*/
digitalWrite(4,0);
lcd.begin();
lcd.setCursor(\theta,\theta);lcd.print("A:Oct B:Binary");
lcd.setCursor(0,1);lcd.print("C:Hex D:Decimal");
lcd.setCursor(0,1);delay(2000);
lcd.clear();
{ c d. set Cursor(0,1) ;}void loop()<br>{
digitalWrite(r1,LOW);
digitalWrite(r2,HIGH);
digitalWrite(r3,HIGH);
digitalWrite(r4,HIGH);
coll=digitalRead(c1);col2=digitalRead(c2);
col3=digitalRead(c3);
col4 = digit4: col4 = 4igitalRead(c4);
if(coll==LOW)lcd.print("1");
delay(50);
NumberToBeDisplayed = (NumberToBeDisplayed*10) + 1;
while (digitalRead(c1) == LOW);else if(col2==LOW)<br>{
```

```
lcd.print("2");
delay(50);
NumberToBeDisplayed = (NumberToBeDisplayed*10) + 2;
while (digitalRead(c2) == LOW);}
else if (col3==LOW)
}
lcd.print("3");
delay(50);
NumberToBeDisplayed = (NumberToBeDisplayed*10) + 3;
while(digitalRead(c3) == LOW);}
else if(col4 == 0)}
lcd.clear();
lcd.print("-- OCTAL --");lcd.setCursor(0,1);TempNum = ConvertDecimalToBase (NumberToBelbisplayed, 8);lcd.print(TempNum);
while(diaitalRead(c4) == LOW);}
digitalWrite(r1,HIGH);
digitalWrite(r2,LOW);
digitalWrite(r3,HIGH);
digitalWrite(r4,HIGH);
coll=diqitalRead(c1);col2 = digitalead(c2);col3=digitalRead(c3);
col4=digitalRead(c4);
if(coll==LOW)}
lcd.print("4");
delay(50);
NumberToBeDisplayed = (NumberToBeDisplayed*10) + 4;
while(digitalRead(c1) == LOW);{
else if (col2==LOW)
}
lcd.print("5");
delay(50);
NumberToBeDisplayed = (NumberToBeDisplayed*10) + 5;
while (digitalRead(c2) == LOW);}
else if (col3==LOW)
}
lcd.print("6");
delay(50);
NumberToBeDisplayed = (NumberToBeDisplayed*10) + 6;
while(digitalRead(c3) == LOW);{
else if (col4==LOW)
}
delay(50);
```

```
lcd.clear():
lcd.print("-- BINARY --");lcd.setCursor(0,1);for(int i=15 ; i>=0 ; i--)lcd.print((NumberToBeDisplayed \gg i & 1));}
while(digitalRead(c4) == LOW);digitalWrite(r1,HIGH);
digitalWrite(r2,HIGH);
digitalWrite(r3,LOW);
digitalWrite(r4,HIGH);
coll=digitalRead(c1);col2=digitalRead(c2);
col3=digitalRead(c3);
col4=digitalRead(c4);
if(coll==LOW)lcd.print('7");
delay(50);
NumberToBeDisplayed = (NumberToBeDisplayed*10) + 7;
while (digitalRead(c1) == LOW);else if(col2==LOW)lcd.print("8");
delay(50);
NumberToBeDisplayed = (NumberToBeDisplayed*10) + 8;
while (digitalRead(c2) == LOW);else if(col3==LOW)<br>{
lcd.print("9");
delay(50);
NumberToBeDisplayed = (NumberToBeDisplayed*10) + 9;
while (digitalRead(c3) == LOW);else if(col4==LOW)<br>{
delav(50):
lcd.clear();
lcd.print("- HEXADECIMAL -");
lcd.setCursor(0,1);Templum = NumberToBelbisplaved;ConvertDecimalToHex(TempNum);
while (digitalRead(c4) == LOW);digitalWrite(r1,HIGH);
digitalWrite(r2,HIGH);
digitalWrite(r3,HIGH);
digitalWrite(r4,LOW);
coll=digitalRead(c1);
```

```
col2=digitalRead(c2);
col3=digitalRead(c3);
col4 = digit4Read(C4);if(coll==LOW)}
delay(50);
lcd.clear();
lcd.setCursor(0,0);lcd.print("A:Oct B:Binary");
lcd.setCursor(0,1);lcd.print(":Hex D:Decimal");
lcd.setCursor(0,1);delay(2000);
lcd.clear();
NumberToBeDisplayed = 0;
while(digitalRead(c2) == LOW);}
else if (col2==LOW)
}
lcd.print("0");
delay(50);
NumberToBeDisplayed = (NumberToBeDisplayed*10) + 0;
while(digitalRead(c2) == LOW);}
else if (col3==LOW)
}
delay(50);
lcd.clear();
lcd.print("-- OCTAL --");
lcd.setCursor(0,1);TempNum = ConvertDecimalToBase (NumberToBelbisplayed, 8);lcd.print(TempNum);
delay(1000);
lcd.clear();
lcd.print("-- BINARY --");lcd.setCursor(0,1);for(int i=15 ; i>=0 ; i--)
\{lcd.print((NumberToBelbisplayed >> i & 1));{
delay(1000);
lcd.clear();
lcd.print("- HEXADECIMAL -");
lcd.setCursor(0,1);Templum = NumberToBelbisplaved;ConvertDecimalToHex(TempNum);
delay(1000);
lcd.clear();
lcd.print(" - DECIMAL - -");lcd.setCursor(0,1);lcd.print(NumberToBeDisplayed);
delay(1000);
lcd.clear();
```

```
NumberToBeDisplayed = 0;
lcd.setCursor(0,0);lcd.print("A:Oct B:Binary");
lcd.setCursor(0,1);lcd.print("C:Hex D:Decimal");
lcd.setCursor(0,1);delay(2000);
lcd.clear();
lcd.setCursor(0,1);while (digitalRead(c3) == LOW);else if(col4==LOW)<br>{
delay(50);
lcd.clear();
lcd.print("- DECIMAL --");
lcd.setCursor(0,1);lcd.print(NumberToBeDisplayed);
{\rm while (digitalRead(c4) == LOW)}; \}int ConvertDecimalToBase(int n, int b) {
int r=0, digitPos=1;
while (n) \{r = (n\%) * digitPos;n / = b;
{ \dagger} digitPos * = 10;return r;<br>}
void ConvertDecimalToHex (long int num)<br>{
long int rem [50], i=0, length=0;
while(num>0)<br>{
rem[i] = num%16;
num = num/16;
i++;length++;<br>}
f \circ r(i = length - 1 ; i >= 0 ; i --)switch(rem[i])<br>{
case 10:
lcd.print("A");
;break
case 11:
lcd.print("B");
;break
case 12:
```

```
lcd.print("C");
;break
case 13:
lcd.print("D");
break;
case 14:
lcd.print("E");
;break
case 15:lcd.print("F");
break;
: default
lcd.print(rem[i]);}
{
}
```
## شرح الكود البرمجى

سنقوم في البداية باستدعاء مكتبة (LiquidCrystal I2C.h) الخاصة بوحدة i2c والتي تحتوي على مجموعة أوامر برمجية نحتاجها في مشروع تحديد الاتجاهات.

ثم نضيفها للاردوينو IDE.

بتتبع المسار التال:

 $Sketch$  > Include libraries > Add ZIP library

ونضيف المجلد الذي قمنا بتحميله.

#include <LiquidCrystal I2C.h>

نعرف عنوان وحدة c2i.

```
LiquidCrystal I2C lcd(0x27,20,4); // set the LCD address to 0x27 for a 16 chars and
2 line display
```
سيتم تعيين القيمة 0 للمتغير NumberToBeDisplayed.

int NumberToBeDisplayed =  $0$ ;

هنا يتم إيضاح طريقة ربط منافذ لوحة المفاتيح مع منافذ لوحة الاردوينو الرقمية.

```
/*Rows of keypad connected to D6-D9 of Arduino*/
int r1=6;
int r2=7:
int r3=8;int r4=9;/*Colums of keypad connected to D10-D13 of Arduino*/
int c1=10;
```

```
int c2=11;
int c3=12;int c4=13;/*Declared four variable to read colums status*/
int coll;
int col2;
int col3;
int col4:
```
ف الدالة Setup يتم تهيئة الشاشة الرستالية استعدادا لطباعة القيم عليها.

كما يتم تهيئة منافذ لوحة المفاتيح 4c3,c2,c1,c 4,r3,r2,r 1,r.

```
void setup()}
/*Declared Row pins as 0UTPUT*/
pinMode(r1,0UTPUT);
pinMode(r2,0UTPUT);
pinMode(r3,0UTPUT);
pinMode(r4,0UTPUT);
/*Declared Column pins as OUTPUT*/pinMode(c1,INPUT);
pinMode(c2, INPUT);
pinMode(c3, INPUT);
pinMode(c4,INPUT);
digitalWrite(c1,HIGH);
digitalWrite(c2,HIGH);
digitalWrite(c3,HIGH);
digitalWrite(c4,HIGH);
pinMode(4,0UTPUT);
/*lcd brightness terminal connected*/
digitalWrite(4,0);
lcd.begin();
lcd.setCursor(\theta,\theta);lcd.print("A:Oct B:Binary");
lcd.setCursor(0,1);lcd.print("C:Hex D:Decimal");
lcd.setCursor(0,1);delay(2000);
lcd.clear();
lcd.setCursor(0,1);}
```
ف الدالة Loop سيتم برمجة الشاشة الرستالية لتحتوي ف البداية عل واجهة تعريفية للمستخدم.

A: OCT (النظام الثماني)

B: Binary (النظام الثنائي)

Hex :C) النظام السادس عشر)

Dec :D) النظام العشري)

بعد ذلك ستظهر واجهة فارغة للمستخدم يمن من خلالها كتابة أي رقم يريده وبعد ذلك يختار ما بين الأنظمة العددية (D ,B,A و C(

ثم سيقوم النظام مباشرة بالتحويل حسب المطلوب.

لمسح الشاشة والبدء من جديد اضغظ عل علامة النجمة \*.

```
void loop()
}
digitalWrite(r1,LOW);
digitalWrite(r2,HIGH);
digitalWrite(r3,HIGH);
digitalWrite(r4,HIGH);
coll=digitalRead(c1);col2 = digitalead(c2);col3 = digitalRead(c3);col4 = digit4Read(C4);if(col1=LOW)}
lcd.print("1");
delay(50);
NumberToBeDisplayed = (NumberToBeDisplayed*10) + 1;
while (digitalRead(c1) == LOW);}
else if (col2==LOW)
}
lcd.print("2");
delay(50);
NumberToBeDisplayed = (NumberToBeDisplayed*10) + 2;
while(digitalRead(c2) == LOW);{
else if (col3==LOW)
}
lcd.print("3");
delay(50);
NumberToBeDisplayed = (NumberToBeDisplayed*10) + 3;
while(digitalRead(c3) == LOW);\lambdaelse if(col4 == 0)}
lcd.clear();
lcd.print("-- OCTAL —");
lcd.setCursor(0,1);TempNum = ConvertDecimalToBase (NumberToBelbisplayed, 8);lcd.print(TempNum);
while(digitalRead(c4) == LOW);}
digitalWrite(r1,HIGH);
digitalWrite(r2,LOW);
digitalWrite(r3,HIGH);
digitalWrite(r4,HIGH);
coll=digitalRead(c1);col2=digitalRead(c2);
col3=digitalRead(c3);
```

```
col4=digitalRead(c4);
if(coll==LOW)lcd.print("4");
delay(50);
NumberToBeDisplayed = (NumberToBeDisplayed*10) + 4;
while (digitalRead(c1) == LOW);else if(col2==LOW)<br>{
lcd.print("5");
delay(50);
NumberToBeDisplayed = (NumberToBeDisplayed*10) + 5;
while (digitalRead(c2) == LOW);else if(col3==LOW)<br>{
lcd.print("6");
delay(50);
NumberToBeDisplayed = (NumberToBeDisplayed*10) + 6;
while (digitalRead(c3) == LOW);else if(col4==LOW)<br>{
delay(50);
lcd.clear();
lcd.print("-- BINARY --");lcd.setCursor(0,1);{for(int i=15 ; i>=0 ; i--)}lcd.print((NumberToBeDisplayed \gg i & 1));}
while(digitalRead(c4) == LOW);digitalWrite(r1,HIGH);
digitalWrite(r2,HIGH);
digitalWrite(r3,LOW);
digitalWrite(r4,HIGH);
coll=digitalRead(cl);
col2=digitalRead(c2);
col3=digitalRead(c3);
col4=digitalRead(c4);
if(coll==LOW)lcd.print("7");
delay(50);
NumberToBeDisplayed = (NumberToBeDisplayed*10) + 7;
while (digitalRead(c1) == LOW);else if(col2==LOW)<br>{
lcd.print("8");
delay(50);
```

```
NumberToBeDisplayed = (NumberToBeDisplayed*10) + 8;
while (digitalRead(c2) == LOW);else if(col3==LOW)<br>{lcd.print("9");
delay(50);
NumberToBeDisplayed = (NumberToBeDisplayed*10) + 9;
while (digitalRead(c3) == LOW);<br>}
else if(col4==LOW)\n{\n}delay(50);
lcd.clear();
lcd.print("- HEXADECIMAL -");
lcd.setCursor(0,1);TempNum = NumberToBeDisplayed;
ConvertDecimalToHex(TempNum);
while (digitalRead(c4) == LOW);digitalWrite(r1,HIGH);
digitalWrite(r2,HIGH);
digitalWrite(r3,HIGH);
digitalWrite(r4,LOW);
coll=digitalRead(c1);col2 = digitalead(c2);col3=digitalRead(c3);
col4=digitalRead(c4);
if(coll==LOW)delay(50);
lcd.clear();
lcd.setCursor(0,0);lcd.print("A:Oct B:Binary");
lcd.setCursor(0,1);lcd.print(":Hex D:Decimal");
lcd.setCursor(0,1);delay(2000);
lcd.clear();
NumberToBeDisplayed = 0;
while (digitalRead(c2) == LOW);else if(col2==LOW)<br>{
lcd.print("0");
delay(50);
NumberToBeDisplayed = (NumberToBeDisplayed*10) + 0;
while (digitalRead(c2) == LOW);else if(col3==LOW)<br>{
delav(50);
lcd.clear();
```

```
lcd.print('-- OCTAL --'):
lcd.setCursor(0,1);TempNum = ConvertDecimalToBase (NumberToBelbisplaved, 8);lcd.print(TempNum);
delay(1000);
lcd.clear();
lcd.print("-- BINARY --");lcd.setCursor(0,1);for(int i=15 ; i>=0 ; i--)
}
lcd.print((NumberToBeDisplayed >> i & 1));
}
delay(1000);
lcd.clear();
lcd.print("- HEXADECIMAL -");
lcd.setCursor(0,1);TempNum = NumberToBeDisplaced;ConvertDecimalToHex(TempNum);
delay(1000);
lcd.clear():
lcd.print(" - DECIMAL - -");lcd.setCursor(0,1);lcd.print(NumberToBeDisplayed);
delay(1000);
lcd.clear();
NumberToBeDisplayed = 0;
lcd.setCursor(0,0);lcd.print("A:Oct B:Binary");
lcd.setCursor(0,1);lcd.print("C:Hex D:Decimal");
lcd.setCursor(0,1);delay(2000);
lcd.clear();
lcd.setCursor(0,1);while(digitalRead(c3) == LOW);{
else if (col4==LOW)
}
delay(50);
lcd.clear();
lcd.print('-- DECIMAL--');lcd.setCursor(0,1);lcd.print(NumberToBeDisplayed);
while(digitalRead(c4) == LOW);}
}
int ConvertDecimalToBase(int n, int b)
\{int r=0, digitPos=1;
while (n)}
r = (n<sup>8</sup>b)*digitPos;n /= b:
```

```
digitPos *= 10;
}
return r;
}
void ConvertDecimalToHex (long int num)
}
long int rem[50], i=0, length=0;
while(num>0)}
rem[i] = num%16;
num=num/16;
i++;length++;
}
for(i = length - 1 ; i >= 0 ; i -1)}
switch(rem[i])
}
case 10:
lcd.print("A");
break;
case 11:
lcd.print("B");
;break
case 12:
lcd.print("C");
;break
case 13:
lcd.print("D");
;break
case 14:
lcd.print("E");
;break
case 15:
lcd.print("F");
;break
: default
lcd.print(rem[i]);
{
{
}
```
لا تنس فصل مصدر الطاقة بعد الانتهاء من استخدام برمجة محول الأنظمة العددية باستخدام الاردوينو.